**Familias: Consultar el calendario** 

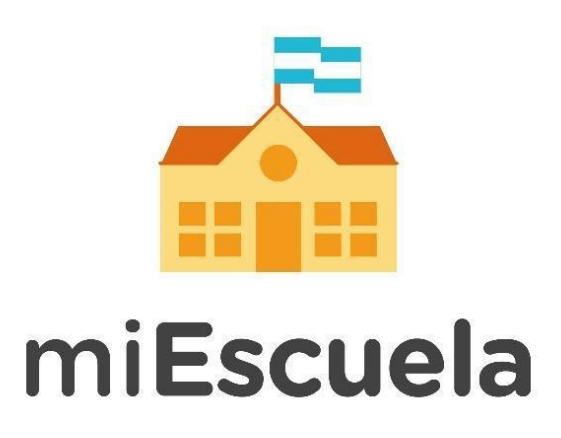

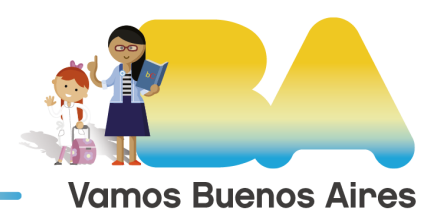

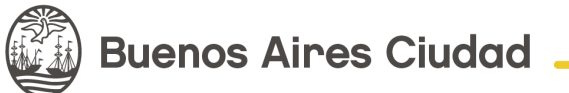

## **Familias: Consultar el calendario**

Una vez que ingresaron a miEscuela, pueden acceder al **Calendario.** Desde el mismo se podrán consultar todos los eventos, por ejemplos las actividades que los docentes les proponen a los alumnos, con sus respectivas fechas de entrega.

Si desean ver el calendario de los alumnos, se pueden destildar las demás opciones, dejando **Solo Alumnos.** 

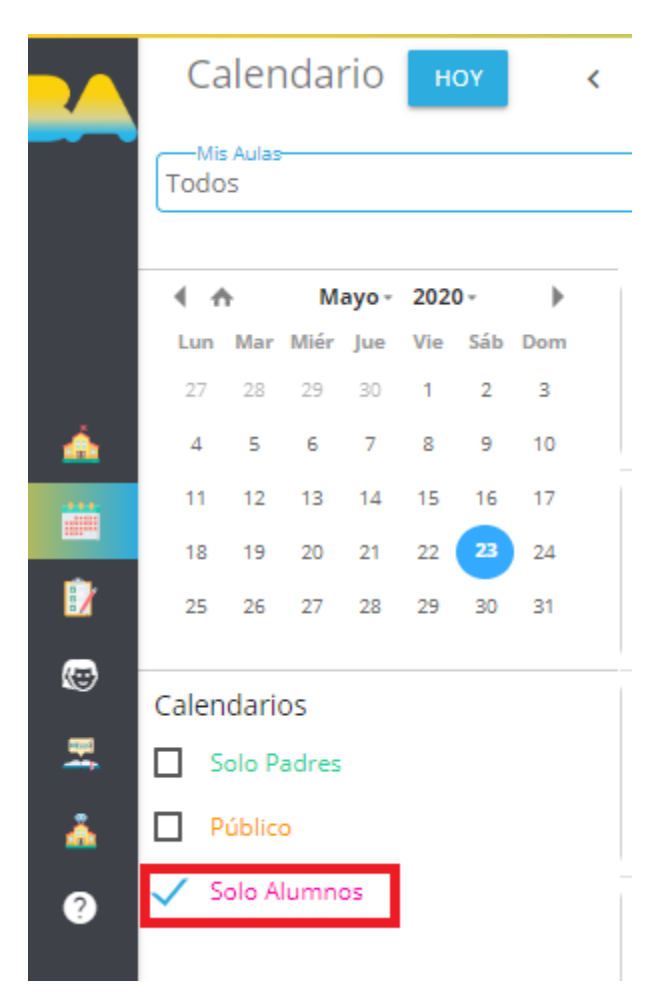

Para ver alguna basta con seleccionarla en el calendario.

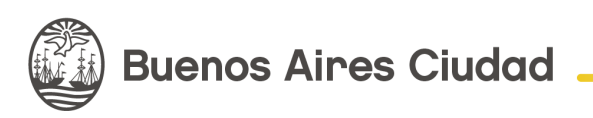

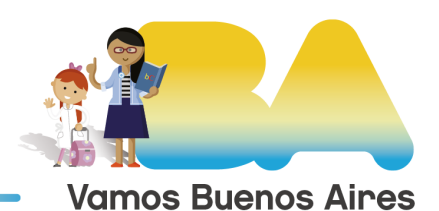

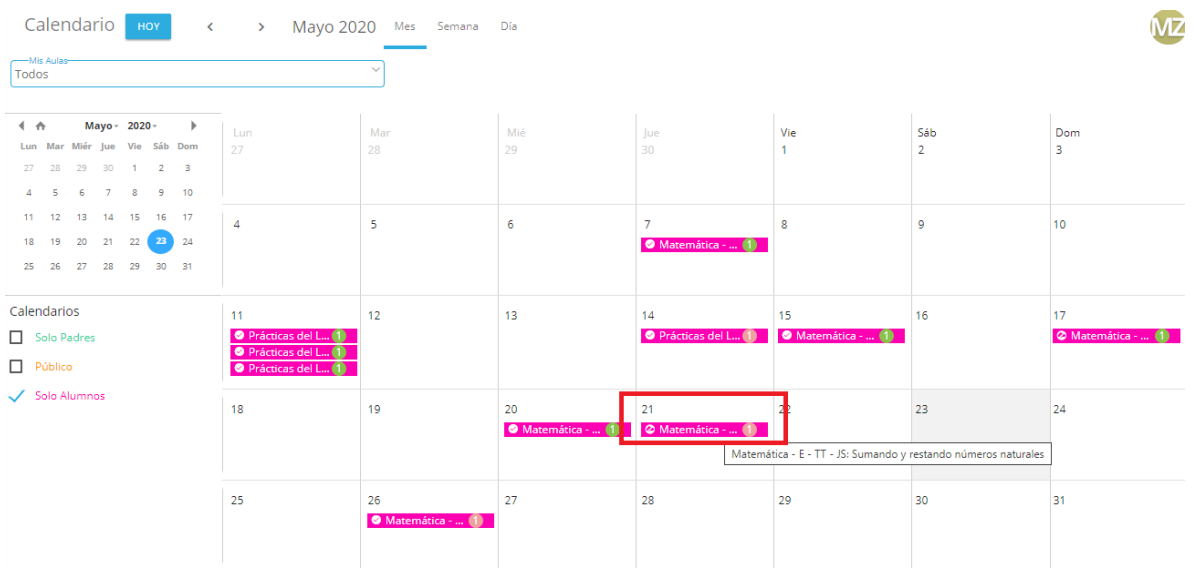

Al seleccionarlo se verá más información del evento.

También se puede consultar por las áreas curriculares. De esta forma se puede ver el listado de eventos que el docente haya cargado con las actividades que el alumno tiene que realizar. Para ello seleccionar **Mis aulas** y desde allí se verán todas las áreas curriculares cargadas.

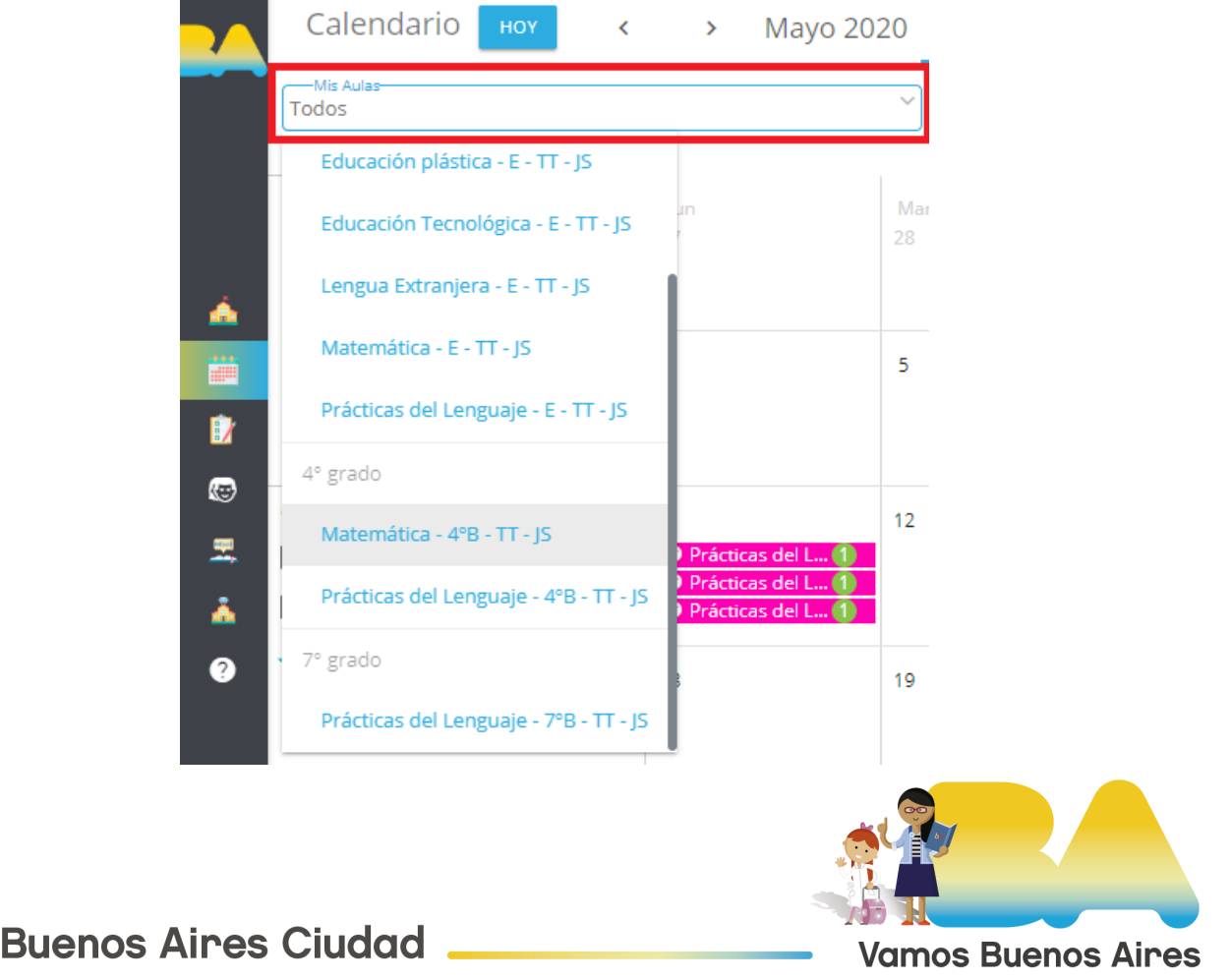

Desde el menú superior se puede seleccionar la periodicidad. En vez de visualizar por mes, se puede cambiar a una vista semanal y hasta diaria. Con esta vista diaria, al seleccionar un evento se accede a su ficha con toda la información.

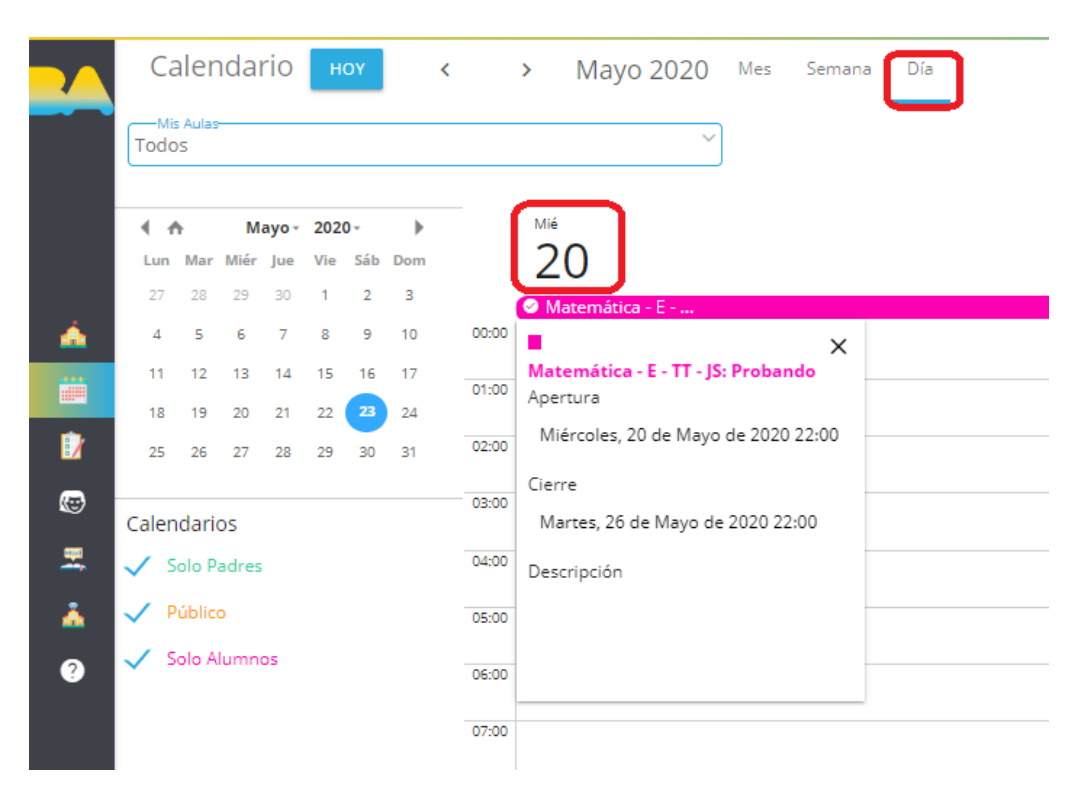

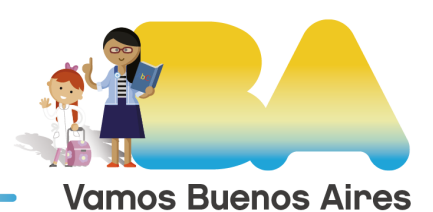

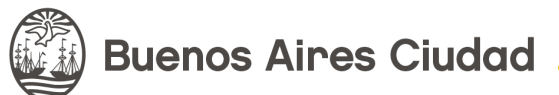